### 第1章 電子マニフェストシステムに関する基本事項

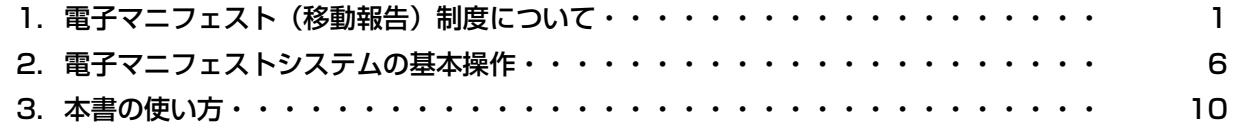

### 第2章 フロン類回収業者の実務概要

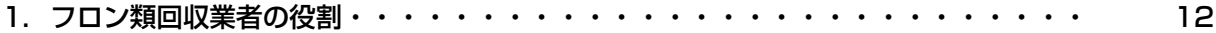

## 第3章 電子マニフェストシステムの具体的利用方法

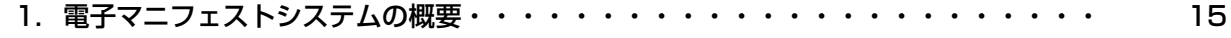

#### 2. 電子マニフェストシステムログイン(接続)からログアウト(接続終了)まで・・・・・・ 16

- 2.1 自動車リサイクルシステム(JARS)ホームページを開く
- 2.2 電子マニフェストシステムのログイン画面を開く
- 2.3 電子マニフェストシステムログイン
- 2.4 フロン類回収業者用事業所コードとパスワードについて
- 2.5 電子マニフェストシステムのログアウト (接続終了)
- 2.6 複数工程同時ログイン

### 3. メニュー選択(電子マニフェストシステム)・・・・・・・・・・・・・・・・・・・ 3.1 メニュー選択画面 3.2 メニューの説明 25

### 4. 自治体への登録更新申請とシステム登録更新・・・・・・・・・・・・・・・・・・・

4.1 自治体への登録更新 4.2 システム上での登録更新 5. 電子マニフェストによる移動報告・・・・・・・・・・・・・・・・・・・・・・・・ 5.1 使用済自動車の引取報告 30

27

- 5.2 解体業者への使用済自動車の引渡報告
- 5.3 フロン類の引渡報告(メーカー直送)
- 5.4 フロン類の引渡報告(発送拠点経由)
- 5.5 フロン類再利用車台の連絡

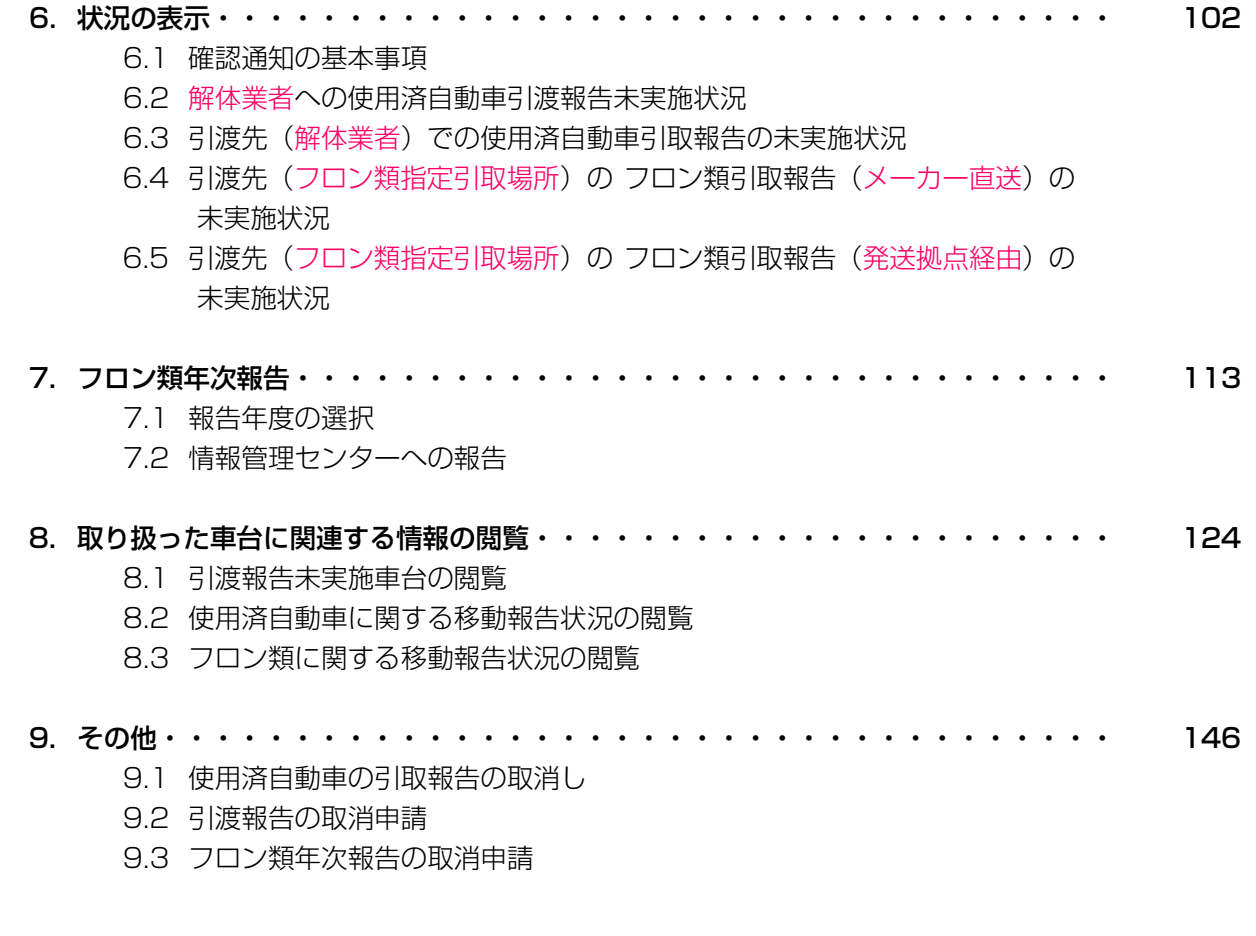

# 第4章 補足説明

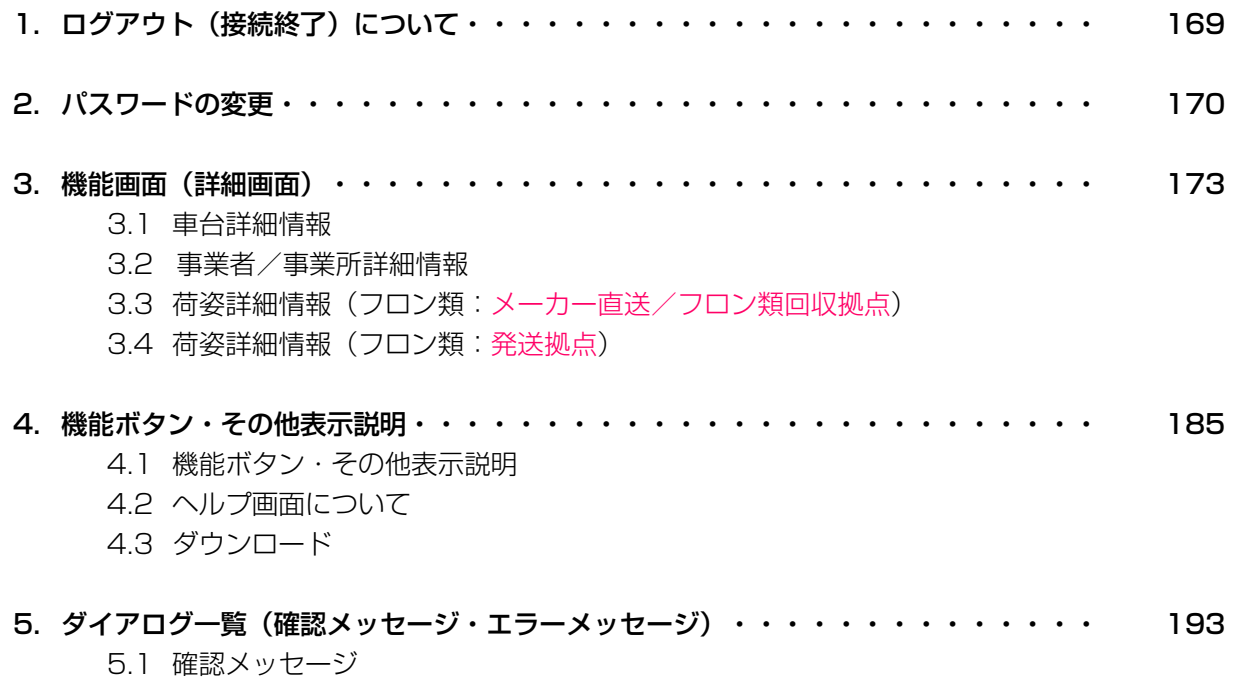

5.2 エラーメッセージ

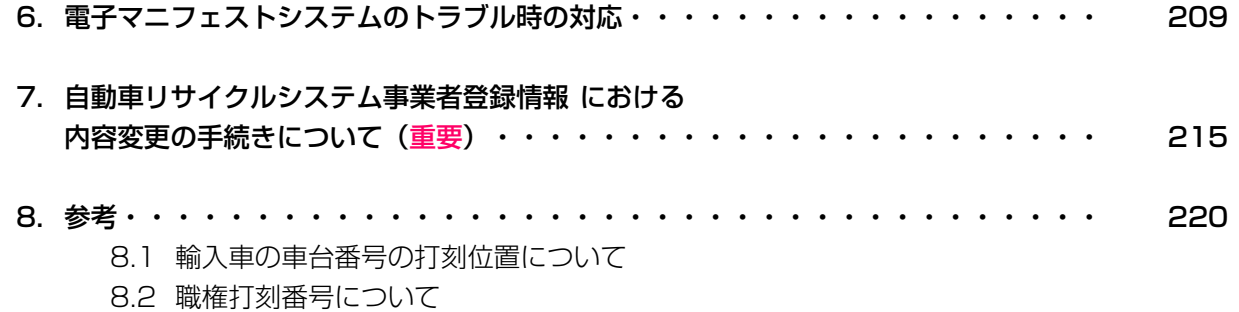